# Configurazione di un Cisco 1700/2600/3600 ADSL WIC e di un Cisco 6400 configurato con IRB con Bridging RFC1483 (aal5snap) Ī

### Sommario

[Introduzione](#page-0-0) **[Prerequisiti](#page-0-1) [Requisiti](#page-1-0)** [Componenti usati](#page-1-1) **[Convenzioni](#page-1-2) [Configurazione](#page-2-0)** [Esempio di rete](#page-2-1) **[Configurazioni](#page-2-2) [Verifica](#page-3-0)** [Risoluzione dei problemi](#page-3-1) [Informazioni correlate](#page-4-0)

### <span id="page-0-0"></span>**Introduzione**

I router Cisco serie 1700, 2600 e 3600 supportano l'ADSL (Asymmetric Digital Subscriber Line) WAN Interface Card (WIC). Tutte e tre le piattaforme sono configurate essenzialmente nello stesso modo, ma sono presenti differenze a livello di hardware e nella versione software Cisco IOS® richiesta per ciascuna di esse. In questo documento, i Cisco 1700/2600/3600 saranno chiamati Cisco ADSL WIC.

In questo documento viene fornito un esempio di configurazione in cui viene mostrato un Cisco ADSL WIC che si connette a un Cisco 6130 Digital Subscriber Line Access Multiplexer (DSLAM) e termina con un Cisco 6400 Universal Access Concentrator (UAC) configurato con Integrated Routing and Bridging (IRB).

Nota: un router client Cisco (Cisco ADSL WIC) in modalità full-bridge non può funzionare come server DHCP (Dynamic Host Configuration Protocol) per i client LAN locali. Se Cisco ADSL WIC è in modalità bridging e è configurato come server DHCP, non sarà possibile assegnare in lease gli indirizzi IP ai client Ethernet locali (PC, workstation UNIX, ecc.).

Èpossibile configurare l'IRB su Cisco ADSL WIC e collegarlo a un ISP. In questo caso, Cisco ADSL WIC può essere configurato come server DHCP e Network Address Translation (NAT) e può assegnare in lease gli indirizzi IP del pool locale ai client LAN.

## <span id="page-0-1"></span>**Prerequisiti**

### <span id="page-1-0"></span>**Requisiti**

Nessun requisito specifico previsto per questo documento.

### <span id="page-1-1"></span>Componenti usati

Le informazioni fornite in questo documento si basano sulle seguenti versioni software e hardware:

- Cisco 6400 UAC-NRP IOS software release 12.1(3)DC1
- Software Cisco 6400 UAC-NSP IOS versione 12.1(3)DB
- Software Cisco 6130 DSLAM-NI2 IOS release 12.1(5)DA

#### Requisiti hardware

Per supportare ADSL WIC su Cisco 2600/3600, è necessario disporre di questo hardware:

Per il modello 2600:

- Slot WIC per chassis
- $\cdot$  NM-2W

per il modello 3600:

- $\bullet$  NM-1FF1R2W
- $\cdot$  NM-1FE2W
- $\cdot$  NM-2FE2W
- $\bullet$  NM-2W

Nota: per Cisco 3600, questi switch non supportano ADSL WIC:

- $\cdot$  NM-1E1R2W
- $\cdot$  NM-1E2W
- $\cdot$  NM-2E2W

#### Requisiti software

Per supportare ADSL WIC, sono necessarie almeno queste versioni del software Cisco IOS:

- Software Cisco IOS versione 12.1(5)YB (solo versioni Plus) su Cisco 2600/3600.
- Software Cisco IOS versione 12.1(3)XJ o successive (solo versioni Plus o funzionalità ADSL) su Cisco 1700. Il set di funzionalità ADSL è identificato da "y7" nel nome dell'immagine; ad esempio, c1700-sy7-mz.121-3.XJ.bin.Quando si scarica l'immagine per Cisco 1700, selezionare il nome dell'immagine 1700. Non scaricare un'immagine 1720 o 1750. Le funzionalità non supportano ADSL WIC.

Le informazioni discusse in questo documento fanno riferimento a dispositivi usati in uno specifico ambiente di emulazione. Su tutti i dispositivi menzionati nel documento la configurazione è stata ripristinata ai valori predefiniti. Se la rete è operativa, valutare attentamente eventuali conseguenze derivanti dall'uso dei comandi.

### <span id="page-1-2"></span>**Convenzioni**

Per ulteriori informazioni sulle convenzioni usate, consultare il documento [Cisco sulle convenzioni](//www.cisco.com/en/US/tech/tk801/tk36/technologies_tech_note09186a0080121ac5.shtml)

### <span id="page-2-0"></span>**Configurazione**

In questa sezione vengono presentate le informazioni necessarie per configurare le funzionalità descritte più avanti nel documento.

Nota: per ulteriori informazioni sui comandi menzionati in questo documento, usare lo [strumento di](//tools.cisco.com/Support/CLILookup/cltSearchAction.do) [ricerca](//tools.cisco.com/Support/CLILookup/cltSearchAction.do) dei comandi (solo utenti [registrati](//tools.cisco.com/RPF/register/register.do)).

#### <span id="page-2-1"></span>Esempio di rete

Nel documento viene usata questa impostazione di rete:

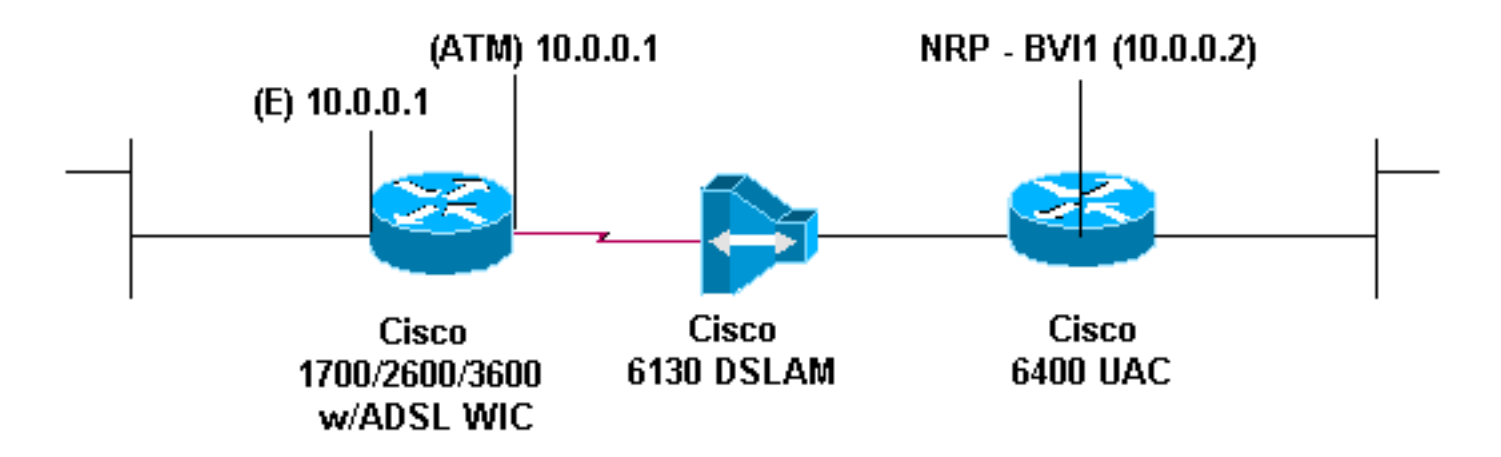

### <span id="page-2-2"></span>**Configurazioni**

Per connettersi in modalità Telnet (o eseguire il ping) a Cisco ADSL WIC da Internet, è necessario configurare un indirizzo IP e un indirizzo MAC sull'interfaccia ATM. Per l'indirizzo IP, configurare lo stesso indirizzo IP sull'interfaccia ATM configurata sull'interfaccia Ethernet. Per l'indirizzo MAC, usare il comando show interface eth0. Annotare l'indirizzo MAC e configurare lo stesso indirizzo MAC sull'interfaccia ATM.

Quando Cisco ADSL WIC sta effettuando il bridging IP sulle interfacce Ethernet e ATM, entrambe le interfacce possono avere lo stesso indirizzo IP.

Nel documento vengono usate queste configurazioni:

Notare il comando no ip routing nella configurazione.

#### Cisco ADSL WIC

```
Current configuration:
!
version 12.1
service timestamps debug datetime msec
service timestamps log datetime msec
```

```
no service password-encryption
!
hostname R1
!
ip subnet-zero
no ip routing
!
interface FastEthernet0
 ip address 10.0.0.1 255.0.0.0
 no ip directed-broadcast
 no ip mroute-cache
 bridge-group 1
!
interface Atm0
 mac-address 0030.96f8.45bd
  ip address 10.0.0.1 255.0.0.0
  no ip directed-broadcast
  no ip mroute-cache
 no atm ilmi-keepalive
 pvc 1/150
   encapsulation aal5snap
  !
 bundle-enable
 bridge-group 1
 hold-queue 224 in
!
ip classless
no ip http server
!
bridge 1 protocol ieee
!
end
Cisco Access 6400 NRP1
bridge irb
!
interface ATM0/0/0.200 point-to-point
 no ip directed-broadcast
 pvc 1/301
   encapsulation aal5snap
  !
 bridge-group 1
!
interface BVI1
 ip address 10.0.0.2 255.0.0.0
 no ip directed-broadcast
bridge 1 protocol ieee
 bridge 1 route ip
  !
end
```
## <span id="page-3-0"></span>**Verifica**

Attualmente non è disponibile una procedura di verifica per questa configurazione.

## <span id="page-3-1"></span>Risoluzione dei problemi

Al momento non sono disponibili informazioni specifiche per la risoluzione dei problemi di questa configurazione.

# <span id="page-4-0"></span>Informazioni correlate

- [Pagina di supporto per ADSL \(Asymmetric Digital Subscriber Line\)](//www.cisco.com/en/US/tech/tk175/tk15/tsd_technology_support_protocol_home.html?referring_site=bodynav)
- [Documentazione e supporto tecnico Cisco Systems](//www.cisco.com/cisco/web/support/index.html?referring_site=bodynav)